**数据表管理**

# **⼀、相关概念**

# **1、表(关系表)**

数据表是由⾏和列组成的⼆维表格,是存储数据的载体。

## **2、字段(表的结构)**

二维表格中的列头

## **3、记录(具体的数据)**

表示数据列的集合(表示数据的那些行,而列表示某类数据的抽象)

## **4、表间关系**

表与表之间的关联关系

## **5、关键字**

起到关键作⽤的字段(列)

- 1) 候选关键字: 能唯一标识记录不重复的字段 (集合)
- 2) 主键字(主键,PK[primary key]): 在候选关键字, 选择一个作为主关键字
- 3) 公共关键字: 多张表中, 公共存在的字段(不一定名称一样, 意义一样也行)
- 4) 外关键字(外键,FK[foreign key]): 在公共关键字中, 一个是主键, 则另一个必定是外键

#### 注:

- 候选关键字:0个或多个
- 主键个数:0或1
- 外键个数:0或多个
- 主键字段名和外键字段名可以不一样,但是意义要一致

# **⼆、数据类型**

# **1、整数类型**

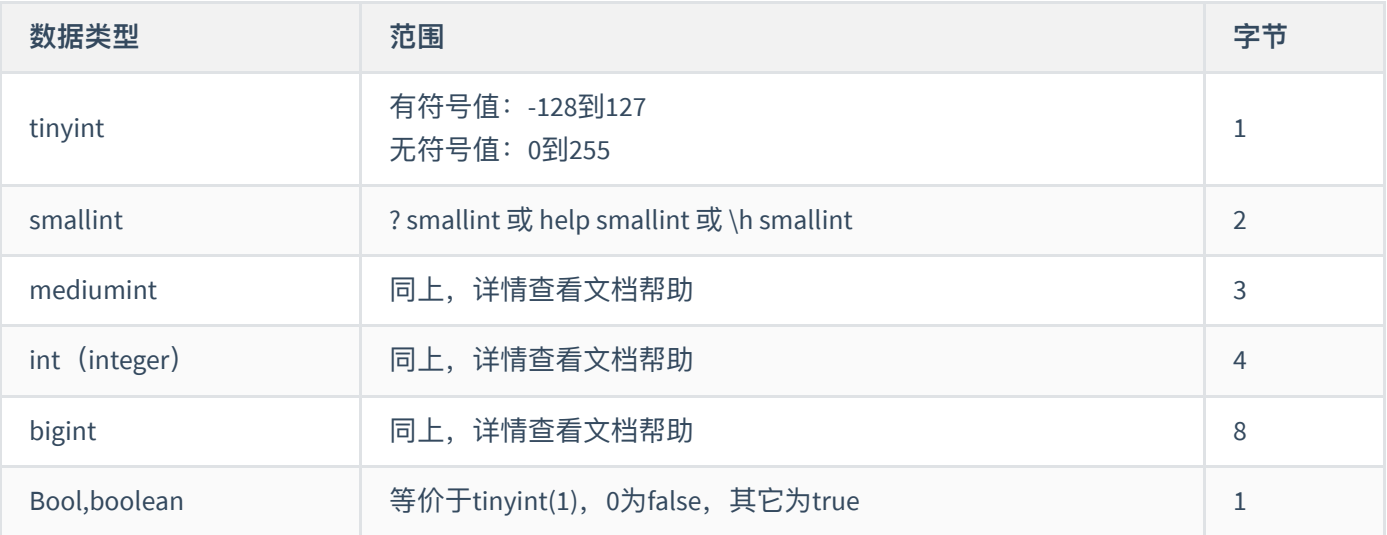

## **2、浮点数类型**

float[(m,d)]

double[(m,d)]

# **3、定点数类型**

decimal(M,D)或dec(M, D): 内部是以字符串形式存储数值。其中, M是数值总位数, D是保留位数。DECIMAL 的存 储空间并不是固定的, 而由精度值 M 决定, 占用 M+2 个字节。

浮点数 VS 定点数

- FLOAT 和 DOUBLE 在不指定精度时,默认会按照实际的精度(由计算机硬件和操作系统决定), DECIMAL 如果 不指定精度, 默认为 (10, 0) ;
- 不论是定点还是浮点类型,如果用户指定的精度超出精度范围,则会四舍五入进行处理;
- 浮点数相对于定点数的优点是在长度一定的情况下, 浮点数能够表示更大的范围;缺点是会引起精度问题;
- 在 MySQL 中, 定点数以字符串形式存储, 在对精度要求比较高的时候(如货币、科学数据), 使用 DECIMAL 的类型比较好,另外两个浮点数进行减法和比较运算时也容易出问题,所以在使用浮点数时需要注意,并尽 量避免做浮点数比较。

# **4、字符类型**

char(m):固定(定⻓)m个字符

varchar(m): 变长字符串

tinytext

text

mediumtext

longtext

enum('值1','值2','值3',...): 枚举类型, 只选择其中一个值

set('值1','值2','值3',...): 可选择多个值

## **5、⽇期时间类型**

- 1) time: 时: 分: 秒
- 2) date: 年-月-日
- 3) datetime: 年-月-日 时: 分: 秒
- 4) timestamp: 如果需要经常插入或者更新日期为当前系统时间, 则通常使用 TIMESTAMP 来表示。
- 5) year: 年

TIMESTAMP 与 DATETIME 除了存储字节和支持的范围不同外,还有一个最大的区别是:

- DATETIME 在存储日期数据时,按实际输入的格式存储, 即输入什么就存储什么, 与时区无关;
- 而 TIMESTAMP 值的存储是以 UTC(世界标准时间)格式保存的,存储时对当前时区进行转换,检索时再转换 回当前时区。即查询时,根据当前时区的不同,显示的时间值是不同的。

提示: 如果为一个 DATETIME 或 TIMESTAMP 对象分配一个 DATE 值, 结果值的时间部分被设置为 '00: 00: 00', 因此 DATE 值未包含时间信息。如果为一个 DATE 对象分配一个 DATETIME 或 TIMESTAMP 值, 结果值的 时间部分被删除,因此DATE 值未包含时间信息。

# **6、⼆进制类型**

 $1)$  bit(M)

```
# bit(M), M的取值范围1-64, 默认为1
DROP TABLE IF EXISTS t ;
CREATE TABLE t (
 c \text{ bit}(6));
# 如果为 BIT(M) 列分配的值的长度小于 M 位, 在值的左边用 0 填充
# 13的二进制为1101, 则以下插入值为: 001101
INSERT INTO t values (13);
# 错误,64的⼆进制为1000000,溢出
INSERT INTO t values (64);
```
 $2)$  varbinary(m)

```
3) binary(m)
```
BINARY 和 VARBINARY 类型类似于 CHAR 和 VARCHAR, 不同的是它们包含二进制字节字符串。

- BINARY 类型的长度是固定的,指定长度后,不足最大长度的,将在它们右边填充 "\0" 补齐,以达到指定长 度;
- VARBINARY 类型的长度是可变的, 指定好长度之后, 长度可以在 0 到最大值之间。

```
# BINARY 类型的长度是固定的,指定长度后,不足最大长度的,将在它们右边填充 "∖0"补齐,以达到指定长度。
DROP TABLE IF EXISTS t ;
CREATE TABLE t (
  c binary(3)
);
# 插入的值为: "a\0\0"
INSERT INTO t SET c='a';
# 验证1
select c, c='a', c='a\00\0' from t ;
# 插入的值为: 'ab\0'
INSERT INTO t SET c='ab';
# 验证2
select c, c='ab', c='a\00\0', c='ab\0' from t ;
```
4) tinyblog(M)

- 5)  $\text{blob}(M)$
- 6) mediumblog(M)

#### 7) longblog(M)

BLOB 是一个二进制的对象,用来存储可变数量的数据。BLOB 类型分为 4 种: TINYBLOB、BLOB、MEDIUMBLOB 和 LONGBLOB,它们可容纳值的最大长度不同。BLOB 列存储的是二进制字符串(字节字符串), TEXT 列存储的是非 进制字符串(字符字符串)。BLOB 列是字符集,并且排序和⽐较基于列值字节的数值;TEXT 列有⼀个字符集,并 且根据字符集对值进行排序和比较。

# **三、存储引擎**

# **1、概念**

数据库存储引擎是数据库底层软件组件,数据库管理系统使用数据引擎进行创建、查询、更新和删除数据操作。简 单来说,存储引擎就是表的类型。数据库的存储引擎决定了表在计算机中的存储方式。不同的存储引擎提供不同的 存储机制、索引技巧、锁定水平等功能,使用不同的存储引擎还可以获得特定的功能。用户可以根据不同的存储方 式、是否进行事务处理等来选择合适的存储引擎。

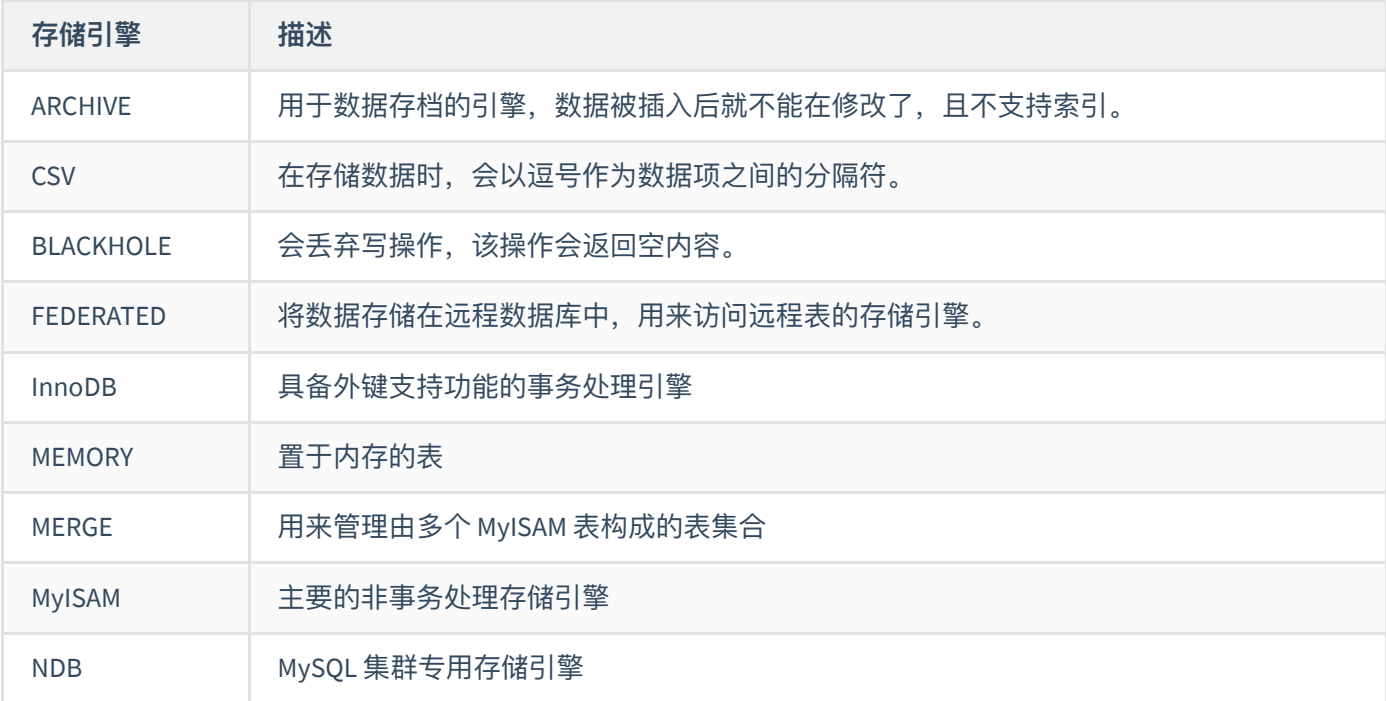

说明: 有几种存储引擎的名字还有同义词, 例如, MRG MyISAM 和 NDBCLUSTER 分别是 MERGE 和 NDB 的同义词。 存储引擎 MEMORY 和 InnoDB 在早期分别称为 HEAP 和 Innobase。虽然后面两个名字仍能被识别, 但是已经被废弃 了。

# **2、常⽤命令**

# 查看MySOL支持的存储引擎 # YES表示可以使用, NO表示不能使用, DEFAULT表示该引擎为当前默认的存储引擎。 show engines; show engines \G # 查看存储引擎信息 show variables like 'have%' # 查看默认的存储引擎 show variables like 'storage\_engine'

## **3、常⽤的存储引擎及特点**

#### **3.1、MyISAM**

在 MySQL 5.1 版本及之前的版本, MyISAM 是默认的存储引擎。

MyISAM 存储引擎不支持事务和外键,所以访问速度比较快。如果应用主要以读取和写入为主,只有少量的更新和 删除操作,并且对事务的完整性、并发性要求不是很高,那么选择 MyISAM 存储引擎是非常适合的。

MyISAM 是在 Web 数据仓储和其他应用环境下最常使用的存储引擎之一。

1) 创建MyISAM表之后, 默认产生三个文件

- .frm: 表结构文件
- .MYD: 数据文件
- .MYI:索引⽂件

2) 在创建时指定数据文件和索引文件的位置(只有MySSAM表支持)

DATA DIRECTORY [=] 数据文件保存的绝对路径 INDEX DIRECTORY [=] 索引文件保存的绝对路径

3) MyISAM单表最大支持的数据量为2的64次方条记录

4) 每张表最多可以建立64个索引

5) 如果是复合索引,每个复合索引最多包含16个列,索引值最大长度是1000B

6) MyISAM引擎的存储格式

● 定长(FIXED静态): 是指字段中不包含VARCHAR/TEXT/BLOB

- 动态 (DYNAMIC): 只要字段中包含了VARCHAR/TEXT/BLOB
- 压缩(COMPRESSED):myisampack创建
- 7) MySQL存储引擎从5.5.5以后, InnoDB是默认引擎, 之前默认是MyISAM

#### **3.2、InnoDB**

MySQL 5.5 版本之后默认的事务型引擎修改为 InnoDB。

InnoDB 存储引擎在事务上具有优势,即支持具有提交、回滚和崩溃恢复能力的事务安装,所以比 MyISAM 存储引 擎占⽤更多的磁盘空间。

如果应用对事务的完整性有比较高的要求,在并发条件下要求数据的一致性,数据操作除了插入和查询以外,还包 括很多的更新、删除操作, 那么 InnoDB 存储引擎是比较合适的选择。

InnoDB 存储引擎除了可以有效地降低由于删除和更新导致的锁定,还可以确保事务的完整提交(Commit)和回滚 (Rollback),对于类似计费系统或者财务系统等对数据准确性要求⽐较⾼的系统,InnoDB 都是合适的选择。

1) 创建InnoDB表之后, 默认产生两个文件

- **●** .frm: 表结构文件
- .ibd:存储数据和索引

2)设计遵循ACID模型, 支持事务, 具有从服务崩溃中恢复的能力, 能够最大限度保护用户的数据

3) 支持行级锁, 可以提升多用户并发时的读写性能

4) 支持外键, 保证数据的一致性和完整性

5) InnoDB拥有自己独立的缓冲池, 常用的数据和索引都在缓存中

6) 对INSERT、UPDATE、DELETE操作, InnoDB会使用一种change buffering的机制来自动优化, 还可以提供一致性 的读,并且还能够缓存变量的数据,减少磁盘I/O,提高性能

7) 所有的表都需要创建主键, 最好是配合上AUTO\_INCERMENT, 也可以放到经常查询的列作为主键。

#### **3.3、MEMORY**

MEMORY 存储引擎将所有数据保存在 RAM 中,所以该存储引擎的数据访问速度快,但是安全上没有保障。

MEMORY 对表的大小有限制,太大的表无法缓存在内存中。由于使用 MEMORY 存储引擎没有安全保障,所以要确 保数据库异常终⽌后表中的数据可以恢复。

如果应用中涉及数据比较少,且需要进行快速访问,则适合使用 MEMORY 存储引擎。

# **四、创建表**

## **1、语法**

官⽅⽂档:**<https://dev.mysql.com/doc/refman/5.7/en/create-table.html>**

```
create table [if not exists] tbl_表名 (
 字段名称1 数据类型 [unsigned|zerofill] [约束],
   ...
  字段名称n 数据类型 [约束]
) [engine=引擎名称 charset='编码方式'];
```

```
#创建数据库
CREATE DATABASE IF NOT EXISTS test DEFAULT CHARACTER SET 'UTF8';
#进入test数据库
USE test;
#注意: 当需要输入中文时, 需要临时转换客户端的编码方式, 设置如下:
SET NAMES GBK;
#查看指令
status 或 \s
#数据表的相关文件
###########################################################
#例⼦⼀:创建学⽣信息表
CREATE TABLE student (
    id SMALLINT,
   username VARCHAR(50),
    age TINYINT ,
   SEX ENUM('男','女','保密'),
   height FLOAT(5,2),
    birth date ,
    phone INT ,
    finished TINYINT(1) COMMENT '0表示未毕业,⾮0表示已毕业'
)ENGINE=INNODB CHARSET=UTF8;
#存储引擎为INNODB, 生成的文件有如下二个:
#1) *.frm: 保存了每个表的元数据, 包括表结构的定义等, 该文件与数据库引擎无关。
```

```
#2) *.ibd: InnoDB引擎开启了独立表空间(my.ini中配置innodb_file_per_table = 1)产生的, 存放该表的数据和索
引。
```
#查看是否打开数据库 SELECT DATABASE();

#例子二: 创建新闻分类表 CREATE TABLE cms\_cate ( id SMALLINT , cate\_name VARCHAR(50) , cate\_desc VARCHAR(200) )ENGINE=MyISAM CHARSET=UTF8; #存储引擎为MyISAM,⽣成的⽂件有如下三个: #1)\*.frm⽂件:同上 #2) \*.MYD文件: 存储表数据 #3) \*.MYI文件: 存储表索引

## **2、数据类型**

```
#例子三: 浮点型数据
CREATE TABLE test3 (
   num1 float(6,2),
   num2 \quad double(6, 2).
    num3 decimal(6,2)
);
#保留两位小数并支持四舍五入
insert into test3 values (3.14159,3.14159,3.14159); 
insert into test3 values (3.1459,3.1459,3.1459);
#注意: decimal是以字符串的方式存储的
select * from test3 where num1=3.14; #查询成功
select * from test3 where num1='3.14'; #查询失败
select * from test3 where num3=3.14; #查询成功
select * from test3 where num3='3.14'; #查询成功
#例子四: 枚举类型
CREATE TABLE IF NOT EXISTS test4 (
 sex ENUM('男','女','保密')
);
insert into test4 values ('男 '); # 空格会⾃动去除
insert into test4 values ('女');
insert into test4 values ('保密');
insert into test4 values ('妖'); # 错误
insert into test4 values (NULL); # 可以允许为NULL
insert into test4 values (2); # 通过索引添加,索引顺序为1,2,3
```
#例子五: 集合类型 CREATE TABLE IF NOT EXISTS test5 (

```
 sex SET('A','B','C','D') 
);
insert into test5 values ('A, D, E'); #错误,值必须在集合范围中,且使用逗号分隔
insert into test5 values ('A,C,D'); #正确
insert into test5 values ('D,B,A'); #正确,添加时数据顺序无关, 添加后数据自动排序
#注意: 集合数据以二进制形式存储, 即数据A,B,C,D对应的数值为: 1,2,4,8。
insert into test5 values (1); #添加A
insert into test5 values (3); #添加A、B
insert into test5 values (6); #添加B、C
insert into test5 values (14); #添加B、C、D
#例子六: YFAR类型
CREATE TABLE IF NOT EXISTS test6 (
  birth YEAR
) ;
#year类型的取值范围是1901-2155
insert into test6 values (1901);
insert into test6 values (2155):
insert into test6 values (50); #1-69两位数,会加2000,结果为:2050
insert into test6 values (99); #70-99两位数,会加1900,结果为:1999
insert into test6 values (0); #0000
insert into test6 values ('0'); #2000
insert into test6 values ('00'); #2000
#例子七: TIME类型 => 时: 分: 秒
CREATE TABLE IF NOT EXISTS test7 (
 birth TIME
);
insert into test7 values ('1 12:12:12'); #12时12分12秒 + 1天,结果为:36:12:12
insert into test7 values ('12:12'); #12时12分,省略了秒,结果为:12:12:00
insert into test7 values (112233); #结果为: 12:22:33:
insert into test7 values (2233); #结果为: 00:22:33
insert into test7 values (33); #结果为: 00:00:33
insert into test7 values (0); #结果为:00:00:00
#注意: 小时的取值范围为: -838到838
#例子八: DATE类型 => 年-月-日
CREATE TABLE IF NOT EXISTS test8 (
 birth DATE
);
insert into test8 values ('12-7-5'); #2012-07-05
insert into test8 values ('12/7/5'); #2012-07-05
insert into test8 values ('12#7$5'); #2012-07-05
insert into test8 values ('120705'); #2012-07-05
insert into test8 values ('19980703'); #1998-07-03
```
# **3、约束**

- [Primary] key
- Auto\_increment
- Foreign key
- null/not null,默认允许为null
- unique [key]
- Default

## **1)主键约束**

### 主键默认非空

```
1.1)语法
```

```
#语法一
CREATE TABLE IF NOT EXISTS 表名 (
   字段名称 数据类型 PRIMARY KEY,
    ...
);
#语法⼆:省略primary关键字
CREATE TABLE IF NOT EXISTS 表名 (
   字段名称 数据类型 KEY,
    ...
);
#语法三
CREATE TABLE IF NOT EXISTS 表名 (
    字段名称 数据类型 ,
    ...
    字段名称 数据类型 ,
  PRIMARY KEY(字段名称)
);
```
### **1.2)案例**

```
#1、主键约束
#方法一
CREATE TABLE IF NOT EXISTS user1 (
   id int PRIMARY KEY, #主键默认非空
    username varchar(50)
);
#方法二
CREATE TABLE IF NOT EXISTS user1 (
   id int ,      #主键默认非空
   username varchar(50) ,
   PRIMARY KEY(id)
);
```

```
#⽅法三
CREATE TABLE IF NOT EXISTS user1 (
   id int key, #省略primary关键字
    username varchar(50)
);
```

```
#复合主键--多个字段共同实现主键
CREATE TABLE IF NOT EXISTS user2 (
  id int , #主键默认非空
   username varchar(50),
  cardNO char(18),
  PRIMARY KEY(id,cardNO)
```
);

说明:

- 1)注释代码可以使⽤**#**或**--(后⾯加空格)**
- 2) 避免关键字可以使用反引号``
- 3)通过COMMENT给字段添加注释
- 4) 数据库创建成功后, 在MySQL安装目录中的data目录下, 创建与数据库名称一样的目录
- 5) 使用不同的存储引擎创建表, 则在数据库目录下会产生相关的数据文件。
- 6)字符串类型的性能:char > varchar > text

#### **2)⾃动增⻓**

#### **2.1)语法**

注意: 自动增长的字段必须是主键且数据类型为数值型数据。

```
CREATE TABLE IF NOT EXISTS 表名 (
    字段名称 数值类型 PRIMARY KEY AUTO_INCREMENT , 
    ....
) [AUTO_INCREMENT=数值]: # 设置自动增长起始值
```
#### **2.2)案例**

```
#id字段为自动增长, 默认的起始值为1, 增量为1
CREATE TABLE IF NOT EXISTS user3 (
   id float PRIMARY KEY AUTO_INCREMENT, #自动增长必须与主键一起使用
    username varchar(50)
);
#指定⾃动增⻓的起始值为100
CREATE TABLE IF NOT EXISTS user3 (
```

```
 id int PRIMARY KEY AUTO_INCREMENT ,
```
username varchar(50) )AUTO\_INCREMENT=100; #指定⾃动增⻓的起始值 #修改自动增长的值 alter table user3 AUTO\_INCREMENT=500; #添加数据 insert into user3 values (111, 'zs') ; #可以指定自动增长字段数据 insert into user3 values (null, 'zs') ; #可以指定为null或default, 该字段会自动增长 insert into user3 values (default,'zs') ; insert into user3(username) values ('zs') ; #忽略自动增长字段,该字段会自动增长

### **3)空,⾮空**

**3.1)语法**

**默认为NULL**

#第⼀种⽅式:建表时添加约束 #语法⼀:定义字段的同时,添加约束 CREATE TABLE 表名( 字段 数据类型 约束 #非空约束为: not null ); #第二种方式: 通过alter语句修改约束

#语法一: alter table 表名 modify 字段 数据类型 约束 ;

#语法二: alter table 表名 change 原字段 新字段 数据类型 约束 ;

#### **3.2)案例**

```
# 案例⼀:指定NULL、NOT NULL约束
CREATE TABLE IF NOT EXISTS user4 (
    id float PRIMARY KEY AUTO_INCREMENT , 
    username varchar(50) not null ,
    phone char(11) null,
    age int #默认为NULL约束
);
#添加数据--可以使用default关键字表示使用默认值
insert into user4 (username) values ('zs');
# 案例⼆:各种语法的定义
#⽅法⼀:定义字段时添加约束
CREATE TABLE t_user(
    age INT(10) NOT NULL
```
);

```
#⽅法⼆:修改字段约束
alter table t_user
  modify age int not null ;
#语法三:修改字段名称的同时,指定约束
alter table t_user
  change age nianLing int not null ;
# 案例三:删除约束
#方法一:
alter table t_user
  modify age int ;
#语法二:
alter table t_user
  change age nianLing;
```
#### 4) 唯一

**4.1)语法**

```
#第⼀种⽅式:建表时添加约束
#语法一:
CREATE TABLE 表名(
   字段 数据类型 约束 #唯一约束为: unique [key]
);
#语法二:
CREATE TABLE 表名(
    字段 数据类型 ,
   CONSTRAINT 约束名称 UNIQUE(字段名称1[,字段名称2,...,字段名称n]) #支持复合约束
);
#第二种方式: 通过alter语句添加约束
#语法一:
alter table 表名
 modify 字段 数据类型 约束 ; #唯一约束为: unique [key]
#语法二:
alter table 表名
  change 原字段 新字段 数据类型 约束 ;
#语法三:
ALTER TABLE 表名 ADD UNIQUE [KEY](字段);
#语法四:
ALTER TABLE 表名 ADD CONSTRAINT 约束名称 UNIQUE [KEY](字段);
```
**4.2)案例**

```
# 案例一: 语法的使用
#⽅法⼀:
CREATE TABLE t_user(
    user_id int primary key ,
    user_name varchar(50) unique key,
   card char(18) unique #可以省略key
);
#方法二:
CREATE TABLE t_user(
    user_id int primary key ,
    user_name varchar(50) ,
   card char(18).
   CONSTRAINT UN_T_USER_NAME_CARD UNIQUE(user_name,card) #支持复合约束
);
#⽅法三:
alter table t_user
  modify user_name char(18) unique ;
#方法四:
alter table t_user
  change user_name user_name char(18) unique ;
#方法五:
ALTER TABLE t_user
  ADD UNIQUE KEY(user_name); #key可省略
#⽅法六:
ALTER TABLE t_user
 ADD CONSTRAINT UN_T_USER_USER_NAME UNIQUE KEY(user_name); #key可省略
# 案例二: 唯一键与主键的区别
CREATE TABLE IF NOT EXISTS user5 (
    id int PRIMARY KEY AUTO_INCREMENT , 
    username varchar(50) unique key,
    cardNo char(18) unique
);
##注意:唯⼀键 区别 主键
#1) 主键在一张表有0或1个, 唯一键可以有0或多个
#2)主键、唯一键的字段数据允许为NULL,NULL不属于重复数据。
insert into user5(username, cardNo) values ('zs', null);
insert into user5(username, cardNo) values ('ls', null);
insert into user5(username,cardNo) values (null, '123123');
```
# 案例三:删除唯⼀约束

ALTER TABLE t\_user DROP INDEX user\_id;

## **5)默认**

**5.1)语法**

```
CREATE TABLE IF NOT EXISTS 表名 (
  字段名称 数据类型 default 默认值
);
```
#### **5.2)案例**

```
CREATE TABLE IF NOT EXISTS user7 (
    id float PRIMARY KEY AUTO_INCREMENT , 
   username varchar(50) not null,
   sex ENUM('男','女','保密') default '男',
    age int default '18'
);
#添加数据--可以使用default关键字表示使用默认值
insert into user7 (username, sex) values ('zs', default);
insert into user7 (username, sex, age) values ('ls', default, 20);
```
#默认当前时间:now() 或 CURRENT\_TIMESTAMP

### **6)检查**

#### **6.1)语法**

```
# 语法-
CREATE TABLE IF NOT EXISTS 表名 (
   字段名称 数据类型 check(表达式)
);
# 语法二
CREATE TABLE IF NOT EXISTS 表名 (
   字段名称 数据类型 ,
    check(表达式)
);
# 语法三
CREATE TABLE IF NOT EXISTS 表名 (
    字段名称 数据类型
);
ALTER TABLE 表名 ADD CONSTRAINT 检查约束名 CHECK(表达式) ;
```
#### **6.2)案例**

```
# 方法一
CREATE TABLE IF NOT EXISTS user8 (
    id int PRIMARY KEY AUTO_INCREMENT , 
    username varchar(50) unique key,
    age int check(age>18)
);
# 方法二
CREATE TABLE IF NOT EXISTS user8 (
    id int PRIMARY KEY AUTO_INCREMENT , 
    username varchar(50) unique key,
    age int ,
    check(age>18)
);
-- 虽然设置了check约束,但能成功添加数据
```

```
insert into user8(username,age) values ('zs',12);
```
### **注意:5.7版本之前会忽略check约束,8.0实现**

```
解决方法一: 使用枚举类型
```

```
CREATE TABLE IF NOT EXISTS user8 (
    id int PRIMARY KEY AUTO_INCREMENT , 
    username varchar(50) unique key,
   sex enum('男','女') NOT NULL DEFAULT '男'
);
```

```
解决方法二: 使用触发器
```

```
# 创建数据表
CREATE TABLE IF NOT EXISTS stu (
     id int PRIMARY KEY AUTO_INCREMENT , 
    username varchar(50) unique key,
    age int
);
# 定义触发器
DELIMITER $
create trigger tri_stu_age before insert on stu for each row
begin
 if new.age<0 or new.age>100 then set new.age=20;
 end if;
end $
```
解决方法三: 升级到8.0版本

### **7)外键约束**

**<https://dev.mysql.com/doc/refman/5.7/en/create-table-foreign-keys.html>**

外键的使用条件

- 两个表必须是InnoDB表, MyISAM表暂时不支持外键
- 外键列必须建立了索引, MySQL 4.1.2以后的版本在建立外键时会自动创建索引, 但如果在较早的版本则需要 显式建立;
- 外键关系的两个表的列必须是数据类型相似,也就是可以相互转换类型的列,比如int和tinyint可以,而int和 char则不可以;

外键的好处

可以使得两张表关联,保证数据的一致性和实现一些级联操作。

```
7.1)语法
```

```
# 语法一
CREATE TABLE 表名 (
    字段名称 数值型类型 ,
    ...
    字段名称 数值型类型 ,
    CONSTRAINT 外键名称 FOREIGN KEY 外键字段名称 REFERENCES 主键表名称 主键字段名称
    [ON DELETE reference_option]
   [ON UPDATE reference_option]
);
# 语法二
ALTER TABLE 表名 ADD CONSTRAINT 外键名称
  FOREIGN KEY(外键字段名称) REFERENCES 主键表名(主键字段名);
# 删除外键约束
ALTER TABLE 表名 DROP FOREIGN KEY 外键约束名;
```
reference\_option: RESTRICT | CASCADE | SET NULL | NO ACTION | SET DEFAULT

RESTRICT | CASCADE | SET NULL | NO ACTION | SET DEFAULT

- 1. RESTRICT:限制外表中的外键改动(默认)
- 2. CASCADE:跟随外键改动
- 3. SET NULL: 设空值
- 4. NO ACTION: 无动作 (默认)
- 5. SET DEFAULT:设默认值

**7.2)案例**

```
# 部门信息表 (主键表)
CREATE TABLE tbl_dept
\left(id INT(11) PRIMARY KEY, \qquad # 部门编号
   name VARCHAR(22) NOT NULL, # 部门名称
   location VARCHAR(50) # 部门位置
);
# 语法一
# 员工信息表 (外键表)
CREATE TABLE tbl_emp
\left( id INT(11) PRIMARY KEY,
    name VARCHAR(25),
    deptId INT(11),
    salary FLOAT,
    CONSTRAINT fk_emp_dept FOREIGN KEY(deptId) REFERENCES tbl_dept(id)
);
# 语法二
CREATE TABLE tbl_emp
( id INT(11) PRIMARY KEY,
   name VARCHAR(25),
    deptId INT(11),
    salary FLOAT,
);
ALTER TABLE tbl_emp ADD CONSTRAINT fk_emp_dept
  FOREIGN KEY(deptId) REFERENCES tbl_dept(id)
# 删除外键约束
ALTER TABLE tbl_emp DROP FOREIGN KEY fk_emp_dept;
```
## **8)UNSIGNED(⽆符号位)**

**8.1)语法**

⽆符号数值(unsigned),针对数值型数据,默认为有符号的。

```
CREATE TABLE 表名 (
  字段名称 数值型类型 unsigned, #无符号的数值 (正数)
  字段名称 数值型类型 # #默认是有符号的
);
```

```
8.2)案例
```

```
#案例: 无符号数值(unsigned) => 针对数值型数据
CREATE TABLE test1 (
  num1 tinyint unsigned, #无符号的tinyint
   num2 tinyint #默认是有符号的
);
insert into test1 values (-12,-12); #错误
insert into test1 values (0, -12); #正确
```
## **9)ZEROFILL(零填充)**

**9.1)语法**

零填充(zerofill)也是针对数值型数据,不够指定位数,则使用0填充。

```
CREATE TABLE 表名 (
    字段名称 数值型类型 zerofill
);
```
**9.2)案例**

```
CREATE TABLE test2 (
    num1 tinyint zerofill, 
    num2 smallint zerofill,
    num3 mediumint zerofill,
    num4 int zerofill,
    num5 bigint zerofill
);
#查看各数值型数据默认所占位数(注意:当指定zerofill时,同时也被指定为unsigned)
desc test2;
#添加数据
insert into test2 values (1,1,1,1,1);
insert into test2 values (123, 1, 1, 1, 1);
```
# **五、查看表结构**

#⽅法⼀:desc 表名; desc student;

#⽅法⼆:describe 表名 ; describe student;

#⽅法三:show columns from 表名; show columns from cms\_cate;

#Extra:表示额外的信息

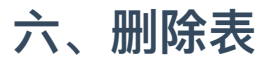

drop table [if exists] 数据表名;

# **七、修改表结构**

# **1、修改表名**

#语法一: alter table 表名 rename [to|as] 新表名;

#语法二: rename table 表名 to 新表名;

# **2、添加字段**

```
alter table 表名
  add 字段名称 数据类型 [约束] [first|after 字段名称];
```
# **3、删除字段**

alter table 表名 drop 字段名称 ;

# **4、修改字段**

```
alter table 表名
  modify 字段名称 数据类型 [约束] [first | after 字段名称]
```
# **5、修改字段名称**

alter table 表名 change 旧字段名称 新字段名称 数据类型 [约束] [first|after 字段名称]

# **6、添加默认值**

alter table 表名 alter 字段名称 set default 默认值;

# **7、删除默认值**

alter table 表名 alter 字段名称 drop default;

# **8、修改表的存储引擎**

```
alter table 表名
  engine=存储引擎名称;
# 查看
SHOW CREATE TABLE 表名 \G;
```
#注意: 此操作只是修改某张表的存储引擎, 如果希望修改默认的存储引擎, 则可修改my.ini配置文件

# default-storage-engine=存储引擎名称

# **9、设置⾃增⻓的值**

alter table 表名 AUTO\_INCREMENT=值;

# **⼋、数据表基本操作**

# **1、添加**

# 全字段添加 INSERT INTO 表名 values(值1,...,值n)

#### # 局部字段添加

INSERT INTO 表名(字段1,...,字段N) VALUES (值1,...,值n)

### # 批量添加 INSERT INTO 表名 VALUES (值1, 值2, ...), (值1, 值2, ...), (值1, 值2, ...); INSERT INTO 表名 (字段名1, 字段名2, ...) VALUES (值1, 值2, ...), (值1, 值2, ...), (值1, 值2, ...)

#### **注意:**

- 局部添加数据,并保证没添加数据字段的约束允许为空
- 字符串和日期类型数据应该包含在引号中

## **2、删除**

```
-- 语法一
delete from 表名 [where 条件]
-- 语法二
truncate table 表名
```
#### **注意:**

- 删除一般要写条件,否则会把整张表的数据都删除了
- 局部删除数据,小慎用,一般where条件使用的字段是唯一的(主键,唯一键)
- delete VS truncate
	- truncate不能加where条件, 用于清空表格数据; 而delete可以加where条件, tr根据需求删除数据;
	- o truncate效率高一些
	- truncate 删除带自增长的列的表后, 如果再插入数据, 数据从1开始; delete 删除带自增长列的表后, 如 果再插入数据, 数据从上一次的断点处开始
	- truncate 删除数据不能回滚,delete删除可以回滚

# **3、修改**

```
update 表名 set
    字段1='新值',
    字段2='新值',
    ...
    字段n='新值' 
where 条件
```
### **注意:**

- 修改一般要写条件,否则会把整张表都修改了
- 一般where条件使用的字段是唯一的(主键,唯一键)
- where前不允许加逗号